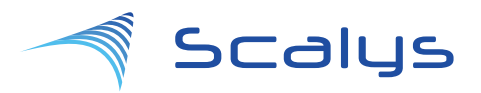

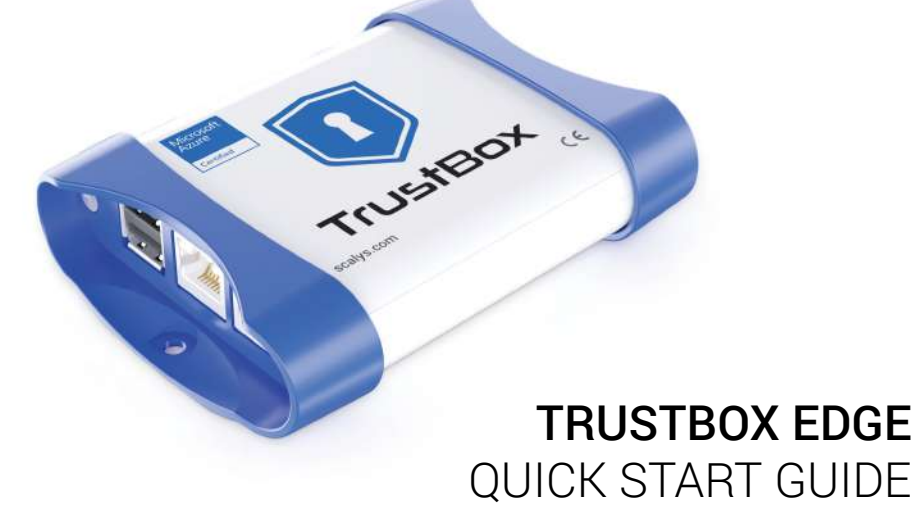

scalys.com/downloads scalys.com/contact github.com/scalys

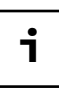

#### CONNECTION SETUP 1

Connect TrustBox to the Host PC using a USB-micro USB cable and follow the steps below depending on your host operating system.

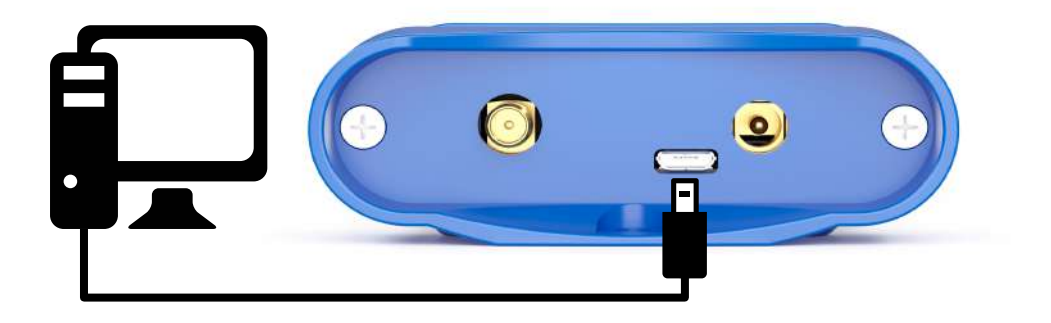

### Windows

- $\heartsuit$  Download and install the CP210x USB-UART driver from https://bit.ly/2v0gwnS
- $\heartsuit$  Download and install PuTTY serial connection client from https://www.putty.org
- $\heartsuit$  Open Device Manager and find the used COM port
- $\heartsuit$  Start PuTTY and select Connection Type as Serial
- $\heartsuit$  Go into Connection -> Serial. Enter the COM port, set speed to 115200, Flow control to None. Press Open button

# Linux

- $\sqrt{2}$  Install picocom serial port terminal emulator
- $\heartsuit$  Configure the connection using command:
	- # picocom -b 115200 /dev/ttyUSB0

#### FIRST LOGIN 2

Power on the board. You should see the loading process in the terminal window. Once the boot is complete login with the following credentials:

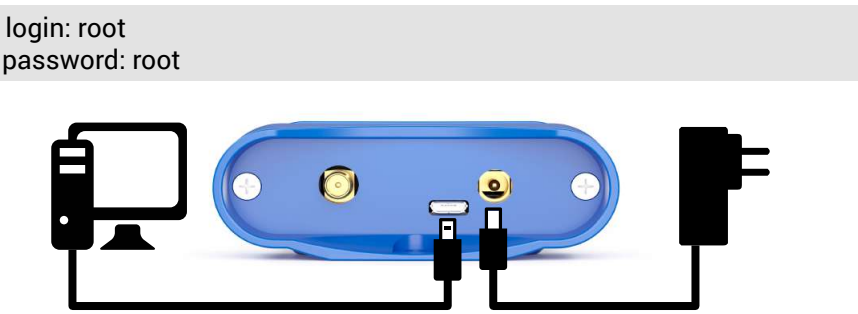

Note: do not forget to change the default password to a more secure one.

#### **NETWORK** 3

### **Cable**

 $\heartsuit$  Connect device to the network using one of two Ethernet ports

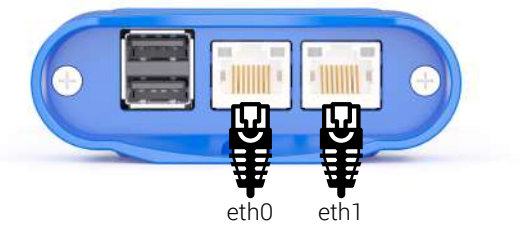

 $\Diamond$  Configure the network via DHCP with the command:

# dhclient <eth0/eth1>

# Wireless

 $\heartsuit$  Find the Wi-Fi interface name:

# iw dev | grep Interface

 $\%$  Connect to the available WiFi Access Point:

# wpa\_supplicant -B -i <interface\_name> -c <(wpa\_passphrase <access\_point> <password>) && dhclient

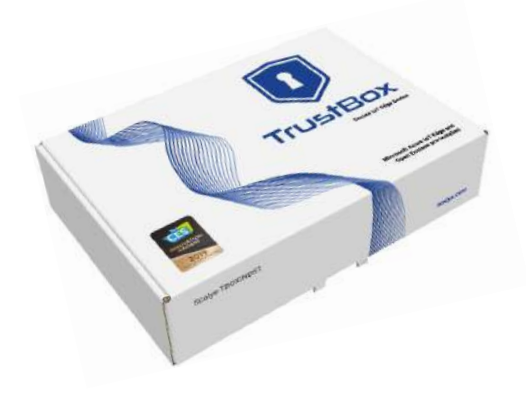

### Package Content

TrustBox Edge device Power Supply EU, UK, US adaptor plugs Wi-Fi antenna Quick Start Guide

# Disclaimer

Scalys would like to point out that the information contained in this user guide may be subject to alteration, particularly as a result of the constant upgrading of Scalys products and solutions. This document does not entail any guarantee on the part of Scalys with respect to technical processes described in the user guide or any product characteristics set out in the user guide. Scalys assumes no responsibility or liability for the use of the described product(s) or solutions, conveys no license or title under any patent, copyright or mask work rights to these products and makes no representations or warranties that these products are free from patent, copyright or mask work right infringement unless otherwise specified.

Applications and use cases that are described in this user guide are for illustration purposes only. Scalys makes no representation or warranty that such application will be suitable for the specified use without further testing or modification. Scalys expressly informs the user that this user guide only contains a general description of processes and instructions which may not be applicable in every individual case. In cases of doubt, please contact Scalys.

Scalys points out that the information contained in this user guide is constantly being updated in line with the technical alterations and improvements made by Scalys to the products and thus this user guide only reflects the technical status of the products by Scalys at the time of publishing.

Brand and product names are trademarks or registered trademarks of their respective owners. ©2019 by Scalys BV